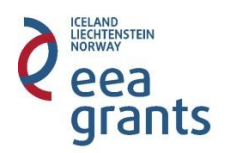

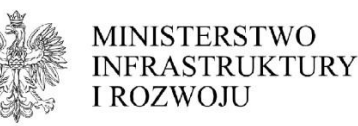

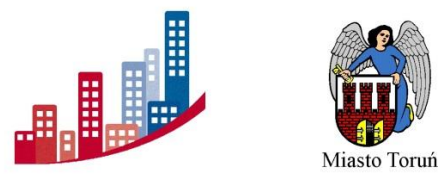

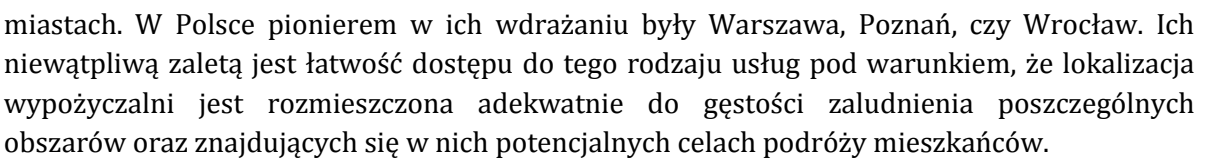

Obecnie na Obszarze Partnerstwa występuje tylko jeden taki system, który uruchomiony został 18 kwietnia 2014 r. w Toruniu, pod nazwą "Toruński Rower Miejski (TRM)". Celem tego projektu jest rozszerzenie wachlarza środków transportowych do odbywania podróży zarówno mieszkańcom, jak i przyjezdnym do Torunia. Do dyspozycji w Toruniu jest około 120 rowerów w trzynastu punktach rozmieszczonych po całym mieście, choć ich największe nagromadzenie przypada w centrum miasta. Lokalizacje tych stacji zilustrowano na rys. 11.8.

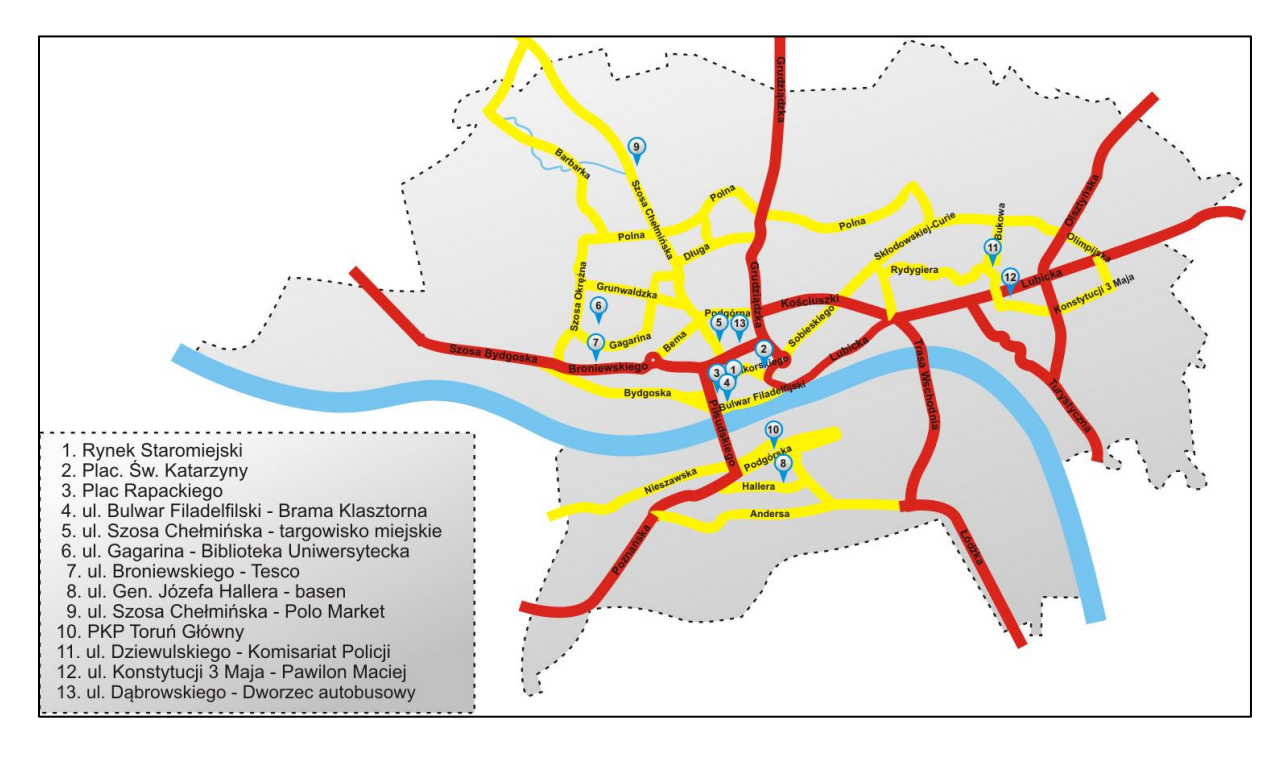

Rys. 11.8. Lokalizacja stacji Toruńskiego Roweru Miejskiego (źródło: www.trm24.pl)

Aby móc korzystać z oferty Toruńskiego Roweru Miejskiego, w pierwszej kolejności należy zarejestrować się na stronie internetowej TRM, podając niezbędne dane osobowe oraz potwierdzić je kodem weryfikacyjnym. Po otrzymaniu informacji zwrotnej z danymi klienta wraz z pinem umożliwiony zostanie dostęp (login) do systemu. Od tego momentu można dokonywać wpłaty na własne konto, z którego odciągane będą koszty za wypożyczanie roweru. Po zatwierdzeniu dokonania wpłaty, użytkownik TRM może korzystać z dowolnego roweru zlokalizowanego w jednej ze stacji.

Wypożyczenie roweru odbywa się następująco:

- należy podejść do stacji i uruchomić panel informacyjny,
- na panelu należy wybrać "Wypożyczenie", wpisać ID klienta, wprowadzić pin oraz numer zamka (przypisanego do danego roweru),
- po potwierdzeniu danych rower można wypożyczyć.